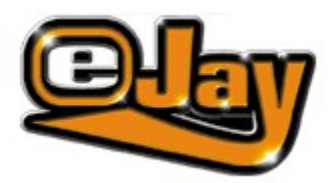

Willkommen zur eJay Sound Collection #3 **Installation** Sound Browser 2.0 Die Samples CD Inhalte **Soundgruppen Kontakt** Das Produktionsteam **Lizenzbedingungen** 

Copyright © 2003 Empire Interactive Europe Ltd. und eJay Entertainment GmbH. Alle Rechte vorbehalten. eJay ist eine eingetragene Marke von Empire Interactive Europe Ltd. Alle weiteren Firmen- oder Produktnamen sind Marken oder Werktitel ihrer jeweiligen Eigentümer.

*WILLKOMMEN*

Nachdem mit den eJay Sound Collections #1 und #2 eine Basis für alle wichtigen Styles populärer und cluborientierter Musik geschaffen wurde, beinhaltet die eJay Sound Collection #3 unter den 7.500 brandneuen Sounds ein Mega-Special in Sachen House-Music.

Mehr als 2.500 Samples und Sounds aus den 5 wichtigsten House Styles befinden sich übersichtlich geordnet auf diesen CDs: Deep House, Vocal House, Progressive House, Disco House und French House mit allen typischen und prägenden Sounds. Selbstverständlich voll kompatibel – untereinander, wie auch zu den Samples aus Sound Collection #1 und #2.

Ebenfalls voll eJay kompatibel sind die Sounds aus den Styles Big Beat (groovige Breakbeatz und Gitarren-Tunes), Techno (minimalistischer Detroid Sound), Dance (Club-Dance bis Trance), Hip Hop (mit staubigen Flows und kantigen Scratches), Trip Hop (als ideale Ergänzung zu den Hip Hop Sounds), Drum & Bass (gepitched, gebreakt und wie immer: schnell!), Ambient (die Atmos zu den D&B Loops) und Reggae (Live Drums, Live Bass, Live Guitar, und eine echt jamaikanische Stimme). Die Samples dieses exklusiven, handverlesenen Soundarchivs , produziert und abgemischt von internationalen Top-Producern sind mit allen gängigen Musikprogrammen kompatibel. Sie liegen im Standard Wav-Format in High Quality (44.1 kHz/16bit) vor und können mit dem integrierten eJay Soundbrowser 1.5 ohne langes Suchen einfach ausgewählt und an das richtige Tempo angepasst werden.

## **CREATE YOUR MUSIC NOW!**

Das eJay-Team

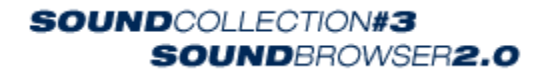

# *INSTALLATION*

Zur Installation des EJAY SOUND BROWSER 2 legen Sie die CD 9 in das CD-ROM Laufwerk und starten Sie die setup.exe. Nach kurzer Zeit erscheint das Installationsmenu, von wo aus die Programme installiert werden können.

CREATE YOUR MUSIC NOW

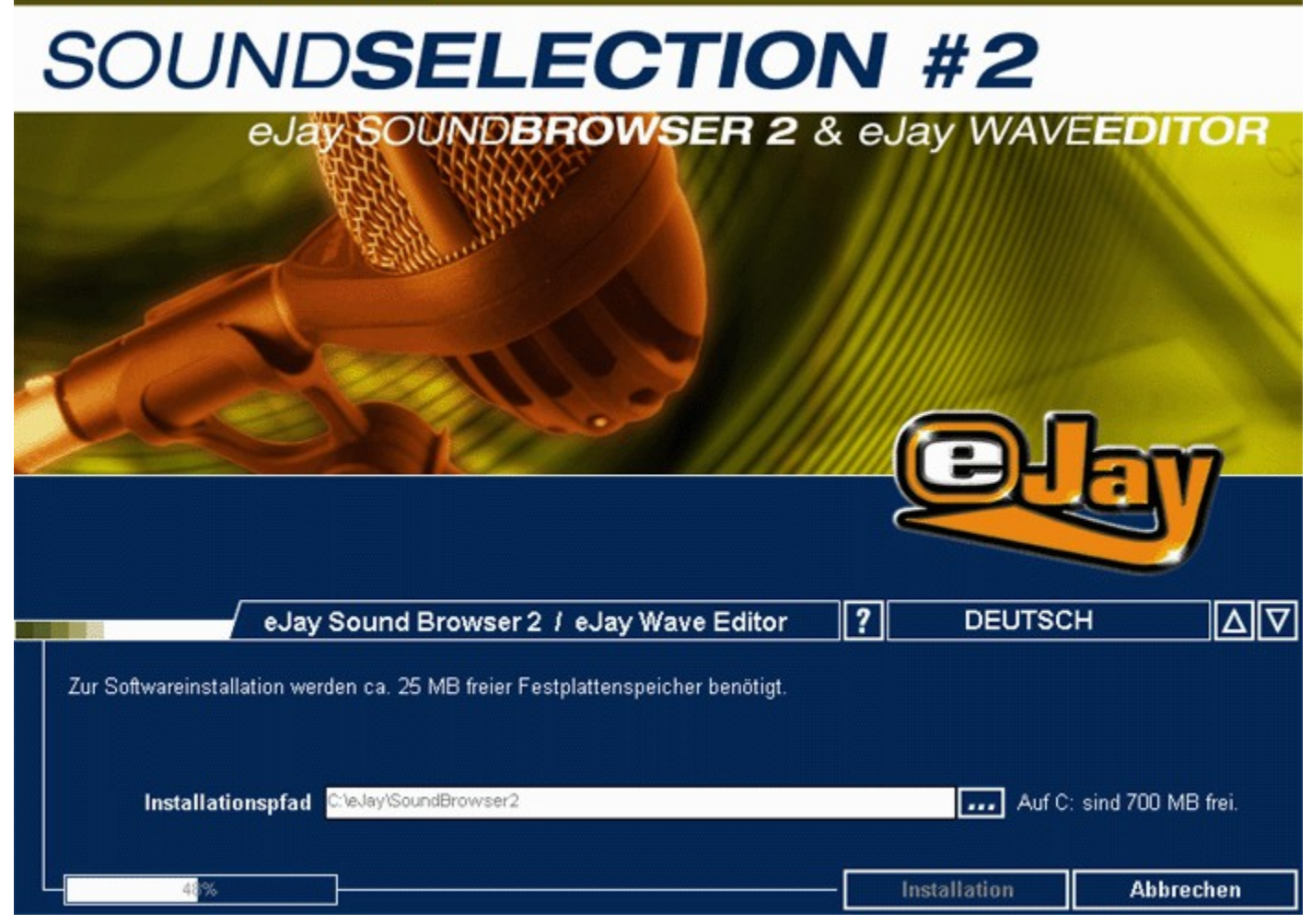

Sie können den gewünschten Speicherort für das Programm individuell bestimmen. Die nebengestellte Anzeige weist dabei auf den zur Verfügung stehenden Speicherplatz hin.

Klicken Sie auf INSTALLIEREN, um die Installation zu starten. Sie können den Vorgang jederzeit mit dem gleichnamigen Button abbrechen.

**Systemvoraussetzungen**

PC Windows® 95, 98, 2000, Millennium und XP. Pentium® II, 300 MHz 64 MB RAM 25 MB freier Festplattenspeicher DirectX® 7.0 oder höher 100% DirectX®-kompatible Grafikkarte (mindestens 4MB, 16-bit Farben, 800 x 600) 100% DirectX®-kompatible Soundkarte (16-bit)

Für die sinnvolle Nutzung der Samples empfehlen wir Ihnen einen weitaus größeren Speicherplatz auf der lokalen Festplatte frei zu halten. 100 Samples beanspruchen durchschnittlich 40 MB Speicherplatz.

# *SOUND BROWSER 2.0*

Der EJAY SOUNDBROWSER 2 ermöglicht einen einfachen und schnellen Zugriff auf die Samples der eJay SOUND COLLECTIONS und aller Samples auf Ihrem System. Darüber hinaus können Sie bis zu 4 Samples gleichzeitig abspielen und jedes Sample individuell in Geschwindigkeit und Tonhöhe ändern. Diese Samples können zusammen als ein neues Audiofile (WAV) abgespeichert werden.

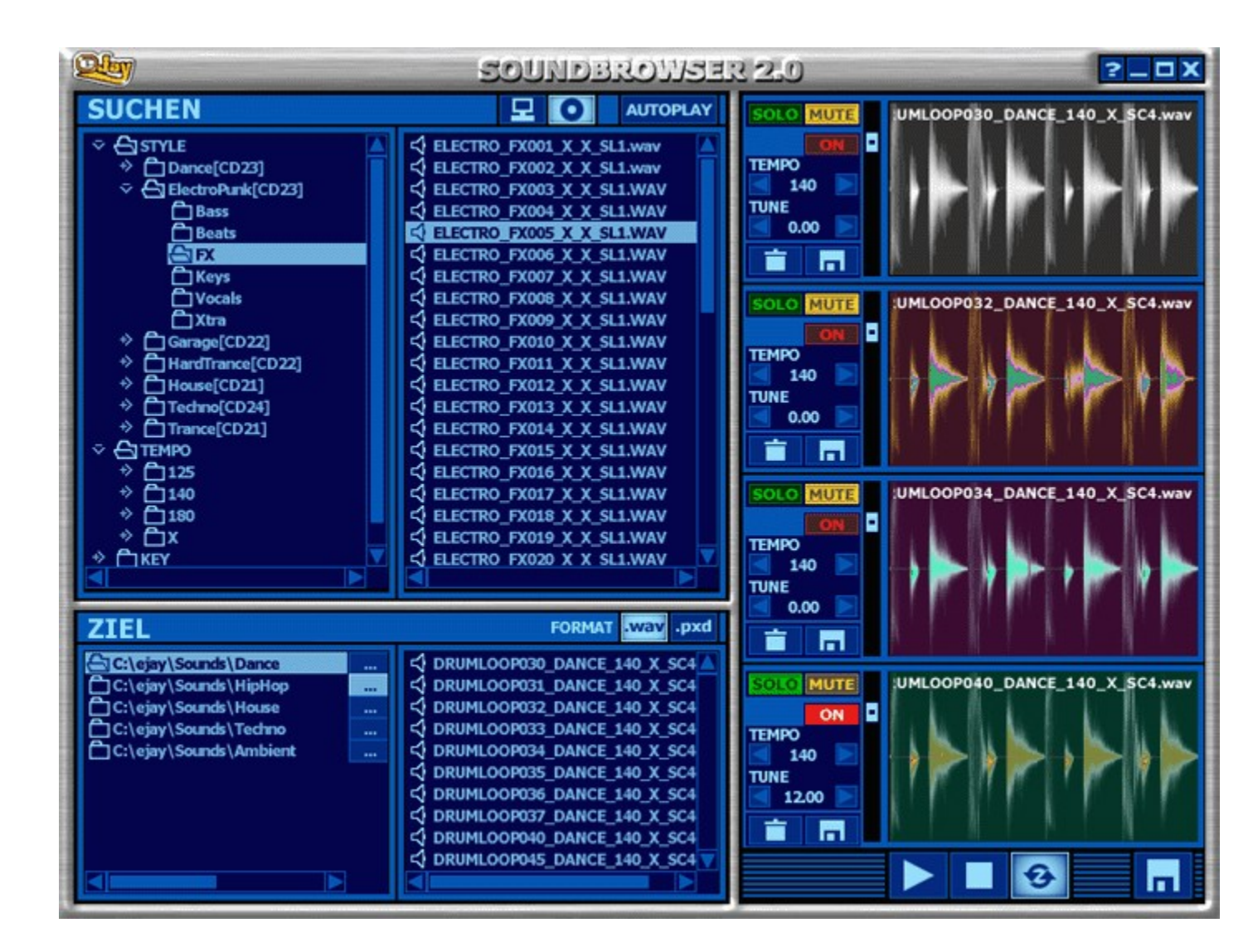

Der eJay SOUNDBROWSER 2.0 ist in drei Bereiche unterteilt. Oben links suchen Sie auf CD oder Festplatte nach Samples. Unten links sind die Zielordner, in die Sample hinein kopiert werden können, und auf der rechten Seite befinden sich 4 Tonspuren, in denen je ein Sample abgespielt werden kann.

## **Samples suchen**

Um Samples zu suchen stehen Ihnen zwei Systeme zur Verfügung, die Sie durch einen Klick auf den jeweiligen Button aktivieren.

Wenn Suche in der SOUND COLLECTIONS aktiviert ist, werden nur die Samples angezeigt, die in der SOUND COLLECTION enthalten sind. Der Vorteil besteht darin, dass Sie nach verschiedenen Kriterien suchen können: Style, Instrument, Tempo oder Tonart. Dementsprechend sind auch die Ordner auf der linken Seite strukturiert.

Wenn Suche auf dem Arbeitsplatz aktiviert ist, wird die Ordnerstruktur Ihres Arbeitsplatzes abgebildet, und Sie haben Zugriff auf alle Dateien.

### **Samples Vorhören**

Sie können Samples durch Doppelklick, oder bei eingeschalteter AUTOPLAY Funktion durch einfachen Klick direkt anhören. Die Samples müssen dazu nicht auf die Tonspuren gezogen werden.

#### **Samples in einem Zielordner speichern**

Schieben Sie die gewünschten Samples per drag & drop in den Zielordner Ihrer Wahl. Sie können zwischen mehreren Zielordnern wählen; der jeweils aktive Ordner ist markiert dargestellt. Per Doppelklick auf den BROWSE Button eines einzelnen Ordners, können Sie dessen Name und Speicherort festlegen, oder einen bereits vorhandenen Ordner auswählen.

### **Speicherformate**

Die Samples können entweder als WAV Dateien oder als PXD Dateien gespeichert werden. Das PXD Format ist ein hochwertiges Streamingformat, das in allen eJay MUSIC CREATION Produkten verwendet wird (Dance eJay Serie, Techno eJay Serie, Hip Hop eJay Serie, Street Style eJay, 360° Xtreme, House eJay).

Wenn Sie also Samples zur Verwendung in diesen Produkten nutzen wollen, lohnt sich die Konvertierung; PXD Files haben nur etwa 25% der ursprünglichen Größe. Beachten Sie dabei, dass eine Stereo WAV Datei bei der Konvertierung in zwei Monodateien umgewandelt wird. Die Dateien werden mit den Endungen (L) bzw. (R) gekennzeichnet.

#### **Die Funktionen der Tonspuren**

Der 4-Track Mixer dient dazu, das harmonische und rhythmische Zusammenspiel der Samples zu prüfen und zu korrigieren. Sowohl Samples aus dem Suchenfenster, wie auch Samples aus dem Zielfenster können per drag & drop auf die Spuren des Mixer gezogen werden. Beachten Sie dabei, dass jeweils immer nur ein Sample pro Spur verwendet werden kann.

Klicken Sie auf den darunter liegenden PLAY Button, um alle Samples gleichzeitig zu starten. Darüber hinaus können Sie auch die LOOP Funktion aktivieren. Alle Samples werden dann solange abgespielt, bis Sie die Wiedergabe mit dem STOP Button unterbrechen.

Mit SOLO und MUTE können Sie einzelne Spuren stumm schalten, oder solo anhören.

Wenn die verschiedenen Samples nicht das selbe Tempo haben, oder wenn Sie nicht exakt auf ganze, halbe, oder viertel Takte geschnitten sind, laufen Sie beim gemeinsamen abspielen aus der Synchronisation.

Samples deren Harmonie und Tempo übereinstimmen, werden sich automatisch gut anhören, und Sie müssen nichts ändern, um sie gemeinsam zu nutzen.

Tonhöhe, Geschwindigkeit und Lautstärke jedes Samples das auf einer der Spuren liegt, können individuell verändert werden. Schalten Sie die Funktion ein, indem Sie ON aktivieren. Mit den

Einstellungen TEMPO und TUNE, können Sie nun entweder mit den Steppern, oder über Direkteingabe einen neuen Wert definieren. Die Direkteingabe lässt hierbei zwei Dezimalstellen zu, so dass auch Finetuning kein Problem ist.

Sie können zu Vergleichszwecken TEMPO und TUNE auch wieder ausschalten; die Einstellungen bleiben dabei erhalten.

Die Lautstärke des Samples ändern Sie mit dem Vertikalen VOLUME FADER.

### **Samples aus den Tonspuren sichern**

Um Samples inklusive Änderungen im aktiven Zielordner zu speichern, klicken Sie auf das Diskettensymbol der entsprechenden Spur. Wenn Sie alle Samples gemeinsam als WAV in einer Stereodatei speichern wollen, klicken Sie auf das große Diskettensymbol ganz unten rechts.

Tastaturbefehle im SOUND BROWSER

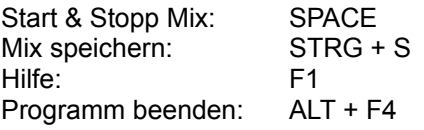

*DIE SAMPLES*

Alle Samples haben einen eigenen Namen, der sowohl Instrument, Style, Geschwindigkeit als auch den Grundton des Sounds beschreibt, den Abschluss bildet dann immer die zugehörige Sound Collection Nummer, in diesem Fall #3. Das sieht dann so aus:

INSTRUMENT001\_STYLE\_BPM\_GRUNDTON\_SC3

Alles klar? Zur Verdeutlichung hier zwei Beispiele:

Der Dateiname "DRUMLOOP030\_VOCAL\_125\_X\_SC3" bedeutet, dass der Drumloop Nummer 30 dem Bereich Vocal House zugeordnet ist, 125 BPM hat, keiner Harmonie zugewiesen ist und von der Sound Collection #3 stammt.

Oder: "VOICEBOY003\_RGGAE\_90\_A\_SC3": Das bedeutet: männliche Stimme gesungen, Sample Nummer 3. Es ist dem Style Reggae zugeordnet, hat 90 bpm, die Grundtonart a-moll und stammt aus Sound Collection #3.

## **ABKÜRZUNGEN FÜR STYLES (MAX ZEICHEN: 5): ABKÜRZUNGEN FÜR HARMONIE:**

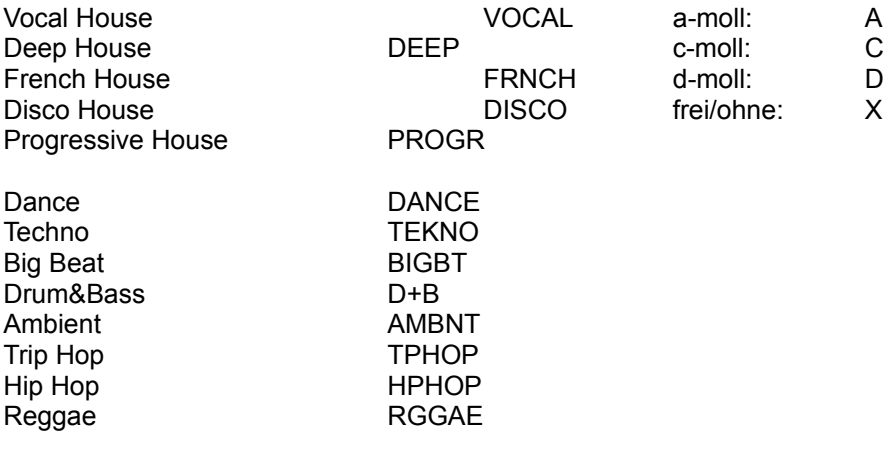

Alle Samples, die eine klar definierte Tonart haben, sind mit dem entsprechenden Kürzel gekennzeichnet. Alle anderen bekommen an dieser Stelle ein X. Das sind vor allem Drum-, Percussion- oder FX-Samples, die mit jeder Tonart harmonieren, oder Samples, die auf nichtstimmbaren Instrumenten eingespielt wurden.

*CD-INHALTE*

- **CD 9 :** DANCE + TECHNO + BIG BEAT
- **CD 10:** DEEP HOUSE + DISCO HOUSE + FRENCH HOUSE PROGRESSIVE HOUSE + VOCAL HOUSE
- **CD 11:** HIP HOP + REGGAE + TRIP HOP
- **CD 12:** AMBIENT + DRUM&BASS

# *SOUNDGRUPPEN*

Abkürzungen für Instrumente und Zuordnung in Soundgruppen sind aus der Tabelle zu ersehen:

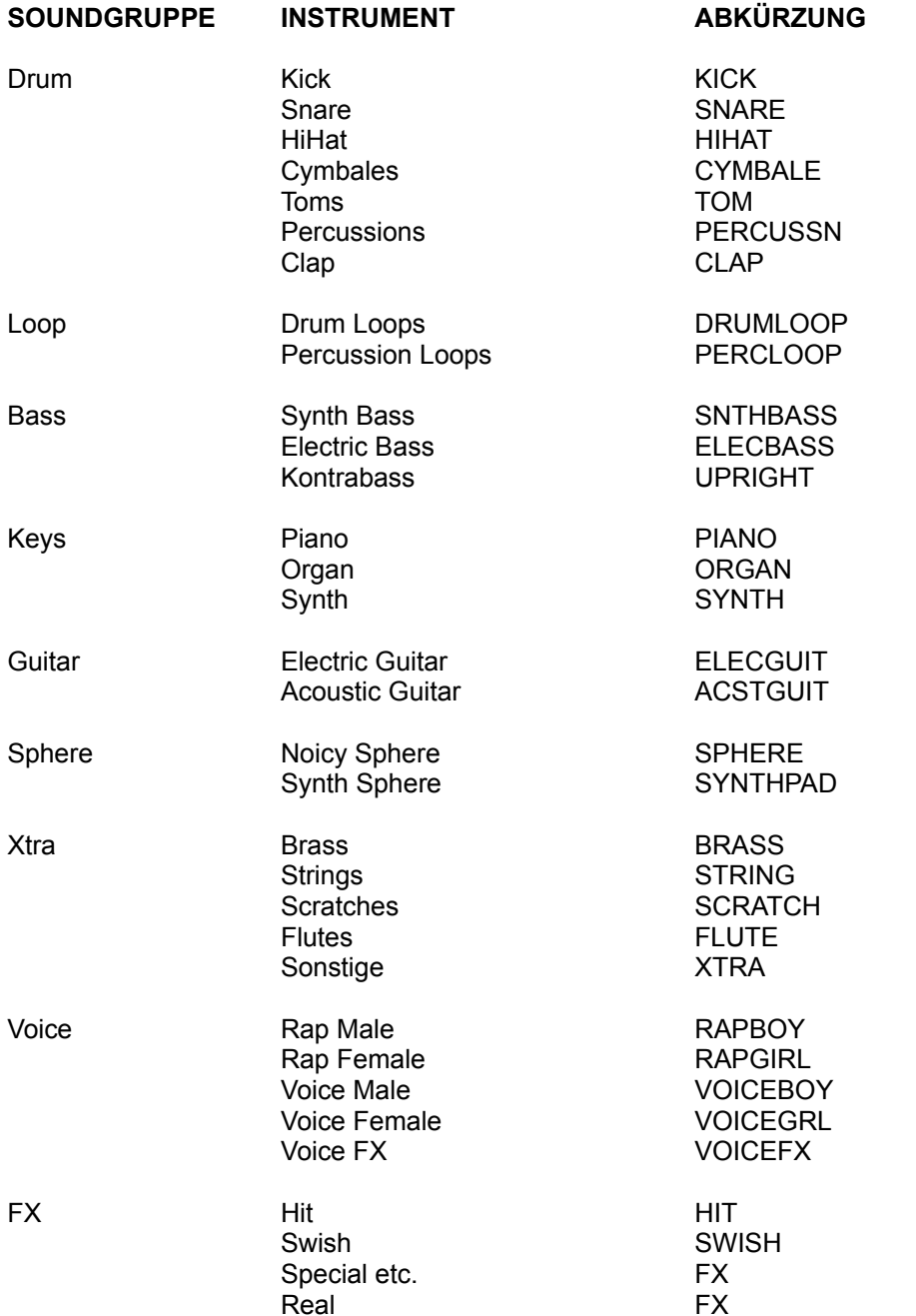

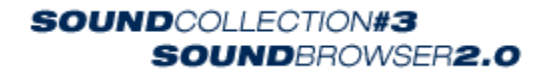

# *Kontakt*

### **Technischer Support**

eMail: support@eJay.com support@eJay.de uksupport@eJay.com

## **Hotline:**

Deutschland +49 711 6203 1212 (14 Uhr bis 18 Uhr, Montag bis Freitag) UK +44 20 8343 9143 France +33 1 3462 2684

## **Allgemeine Informationen**

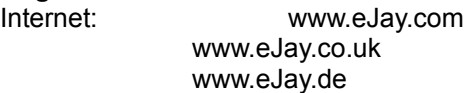

eMail: contact@eJay.com info@eJay.de info-france@eJay.com

# *LIZENZBEDINGUNGEN*

Durch die Installierung dieser CD-ROM erklären Sie die Zustimmung zu den Bedingungen dieses Lizenzvertrags. Bitte lesen Sie diese daher sorgfältig durch, bevor Sie die CD-ROM installieren. Wenn Sie mit den Bedingungen und Bestimmungen, die dieser Lizenzvertrag beinhaltet, nicht einverstanden sein sollten, installieren Sie bitte diese Software nicht. In diesem Fall bringen Sie bitte die CD-ROM zusammen mit dem Einkaufsbeleg zu Ihrem Händler zurück, um Ihr Geld zurückerstattet zu bekommen.

## 1. Urheberrechte und Lizenzgarantie

## a) Urheberrechte

Das Urheberrecht sowie Leistungsschutzrechte in Bezug auf die Tonaufnahmen und die dazugehörigen Dokumentationen ("Software"), sowie den in irgendeiner Art und Weise gemachten Kopien der Software, sind Eigentum von Empire Interactive Europe Ltd. und eJay Entertainment GmbH ("eJay") oder wurden eJay durch Personen, deren sich eJay zur Herstellung der Software bedient hat, sofern diese sich auf eigene Urheberrechte berufen können, zur Nutzung und Verwertung übertragen. Die Software ist geschützt durch UrheberrechtsGesetz, und vergleichbare Bestimmungen internationalen Rechtes und internationaler Verträge sowie durch anderweitige anwendbare nationale Rechtsbestimmungen. Sie haben daher die Software wie jedes andere urheberrechtlich geschützte Material zu behandeln. b) Lizenzgarantie

eJay überträgt Ihnen eine nicht ausschließliche, nicht übertragbare persönliche Lizenz ("Lizenz"), um diese Software auf einem einzigen Computerarbeitsplatz zu installieren und zur Erstellung von originären Musiktiteln zu nutzen ("derivatives Werk") sofern die Einschränkungen und Bestimmungen, die in Absatz 2 dieses Lizenzvertrags näher beschrieben sind, beachtet

## werden.

Sie haben das Recht, sich als Eigentümer des entstandenen derivativen Werks, welches durch Sie mittels der Software erstellt wurde, zu bezeichnen. Sie haben das Recht, das derivative Werk der Öffentlichkeit zugänglich zu machen, jedoch ist es Ihnen NICHT gestattet dieses oder die Software (oder Teilelemente dieser Software oder Soundbausteine, die in dieser Software beinhaltet sind) einem Dritten zu verkaufen.

Es wird klargestellt, dass Sie, sollte ein Dritter Ansprüche auf die Eigentümerstellung an Ihrem abgeleiteten Werk erheben, selbst voll verantwortlich dafür sind, sich gegen diese Ansprüche zu verteidigen. eJay übernimmt für die Rechtsverteidigung gegen solche Ansprüche keine Verantwortlichkeit oder Haftung. Die in diesem Paket beinhaltete Software sowie jedwede Kopie, welche herzustellen Sie durch diese Lizenz berechtigt sind, unterliegen den hier beinhalteten Vertragsbestimmungen. Rechte, die in diesem Lizenzvertrag nicht ausdrücklich durch eJay gewährt worden sind, bleiben eJay vorbehalten.

## 2. Nutzungsrechte und Beschränkungen

Diese Lizenz gibt Ihnen das Recht, die Software zu installieren und an einem einzigen Computerarbeitsplatz und einem einzigen Bildschirm gleichzeitig zu gebrauchen. Diese Lizenz berechtigt nicht dazu, die Software gleichzeitig an mehr als einem Computerarbeitsplatz zu installieren oder zu gebrauchen. Die Software darf nicht auf einem Computerarbeitsplatz oder System, das mehr als einem Benutzer elektronischen Zugang gewährt, installiert werden. Es darf eine Sicherungskopie der Software in maschinenlesbarer Form gemacht werden, die jedoch nur für Sicherungszwecke benutzt werden darf und auch nur an einem Computerarbeitsplatz gleichzeitig vorhanden sein darf. Die Sicherungskopie muss alle urheberrechtlichen Informationen enthalten, die auch auf dem Original vorhanden sind. Außer wenn durch das anwendbare Recht und diesen Lizenzvertrag erlaubt, darf die Software nicht dekompiliert, nachgebaut (nachgemacht), auseinandergenommen, modifiziert, vermietet, geleast, gemietet, vertrieben oder ganz oder teilweise in einem Netzwerk irgendeiner Art übertragen werden. Sie haben jedoch das Recht, die Rechte, die Ihnen durch diesen Lizenzvertrag gewährt werden zu übertragen, wenn Sie die dazugehörige Dokumentation, diese Lizenz und eine Kopie der Software einer Partei übertragen, die die Bedingungen dieses Lizenzvertrags akzeptiert und wenn Sie jedwede weitere in Ihrem Besitz befindliche Kopie der Software (Sicherungskopien eingeschlossen) vernichten. Eine solche Übertragung beendet

Ihre von eJay gewährte Lizenz zur Installation und zum Gebrauch der Software. Die Ihnen durch die Lizenz gewährten Rechte enden ohne weitere Benachrichtigung durch eJay automatisch, wenn Sie es unterlassen, die dieser Lizenz zugrundeliegenden Klauseln zu befolgen.

Das mit der Software einhergehende Benutzerhandbuch darf nicht kopiert werden. Die Software ist als Einzelprodukt lizenziert. Die darin beinhalteten Teile dürfen zum Gebrauch nicht auf mehr als einem Computerarbeitsplatz aufgeteilt werden.

Wenn die Software zusammen mit dem Computerarbeitsplatz als ein einziges zusammengehöriges Produkt lizenziert worden ist, darf die Software nur mit diesem Computer benutzt werden.

## 3. Software- Gewährleistungsausschluss

Die Software wird "wie empfangen" ohne irgendeine Gewährleistung bereitgestellt. eJay und eJays Lizenznehmer (zum Zweck der Vereinfachung der Absätze 3. und 4. werden eJay und eJay Lizenznehmer "eJay" benannt) schließen ausdrücklich jede Gewährleistung und/oder Zusicherung aus. Dieser Gewährleistungsausschluss umfasst insbesondere, ist jedoch nicht beschränkt auf sog. "implied warranties", allgemeine Verkaufstauglichkeit, Qualitätszusicherungen, Eigenschaftszusicherungen und die Tauglichkeit für einen bestimmten Zweck.

eJay garantiert nicht, dass die in der eJay Software beinhalteten Funktionen Ihren Ansprüchen genügen oder dass die Anwendung der eJay Software ununterbrochen oder fehlerfrei funktioniert oder dass Defekte der eJay Software behoben werden. Weiterhin übernimmt eJay keinerlei Garantie oder Gewährleistung für den Gebrauch oder das Ergebnis des Gebrauchs der eJay Software oder hinsichtlich der hiermit in Zusammenhang stehenden Dokumentation, insbesondere nicht hinsichtlich deren Richtigkeit, Genauigkeit, Zuverlässigkeit oder ähnlichem. Weder mündliche noch schriftliche Informationen oder Rat, welche durch eJay oder einem durch eJay autorisierten Vertreter gegeben wurde, kann eine Gewährleistung begründen oder den Gewährleistungsumfang der hier angesprochenen Gewährleistung erweitern.

Für den Fall, dass die eJay Software nachweislich einen Defekt aufweist, werden Sie (und nicht eJay oder ein von eJay bevollmächtigter Vertreter) die gesamten Kosten der notwendig werdenden Dienstleistungskosten, Reparaturen oder Korrekturen tragen. Manche Rechtsordnungen erlauben den Ausschluss von stillschweigenden Gewährleistungen (sog. Implied warranties) nicht, so dass obiger Ausschluss möglicherweise nicht auf Sie anwendbar ist. Die Bestimmungen dieses

Gewährleistungsausschlusses berühren oder beeinflussen weder die gesetzlich festgelegten Verbraucherrechte desjenigen, der eJay Produkte in anderer Art und Weise als geschäftlich erhält, noch beschränken sie oder schließen sie die Haftung für den Fall des Todes oder der persönliche Verletzung aus, welche durch Fahrlässigkeit von eJay verursacht wurde. Für den Fall, dass eine Rechtsordnung den Ausschluss von stillschweigenden Gewährleistungsrechten nicht gestattet und Sie daher ein mangelhaftes Produkt zurückgeben dürfen, können solche Produkte eJay zurückgegeben werden, wenn ein entsprechender Einkaufsbeleg und die Originalverpackung vorgewiesen wird. eJay wird dann den Einkaufspreis zurückerstatten.

# 4. Haftungsbeschränkung

eJay ist unter keinen Umständen einschließlich im Falle der Fahrlässigkeit haftbar für irgendwelche zufällige, spezielle, indirekte oder aus Folgeschäden resultierende Schäden, die sich aus der Lizenz oder aus im Zusammenhang mit der Lizenz stehenden Schäden ergeben. Bestimmte Rechtsordnungen gestatten die Beschränkung auf zufällige oder Folgeschäden nicht, so dass diese Beschränkung möglicherweise nicht auf Sie anwendbar ist.

Die Gesamthaftung für alle Schäden übersteigt in keinem Fall den Geldbetrag, der für die Software gezahlt wurde.

Die Software wird durch Sie auf eigenes Risiko geladen und eJay wird Ihnen gegenüber auf keinen Fall für entgangenen Gewinn oder andere Folgeschäden haften (außer für persönliche Verletzung oder Tod resultierend aus fahrlässigem Handeln eJays), die sich daraus ergeben, dass Sie die Software gebrauchen oder es Ihnen nicht möglich ist, die Software zu gebrauchen oder durch in der Software beinhaltete Fehler und Mängel entstehen, ob sie nun durch Fahrlässigkeit oder auf andere Art und Weise entstanden sind außer für die hier bestimmten Fälle.

## 5. Beendigung

Die Lizenz endet automatisch ohne Benachrichtigung durch eJay, wenn Sie den Bestimmungen der Lizenz nicht nachkommen. Nach Beendigung müssen Sie die CD-ROM, auf der die Software enthalten ist, vernichten und jedweden Teil der Software, der auf Ihrer Festplatte Ihres Computers, die unter Ihrer Kontrolle ist, dauerhaft entfernen.

### 6. Anwendbares Recht

Diese Lizenz unterliegt deutschem Recht. Für den Fall, dass ein anerkanntes Gericht eine Bestimmung oder Teile hiervon für nicht durchsetzbar erklärt, bleibt der Rest des Lizenzvertrags gültig.

### 7. Nebenabreden

Dieser Lizenzvertrag beinhaltet die sämtliche bestehenden Vereinbarung zwischen den Parteien was den Gebrauch der Software angeht. Er ersetzt alle vorhergehenden oder gleichzeitigen Übereinkünfte, die diese Angelegenheit betreffen. Erweiterungen oder Änderungen dieses Lizenzvertrags sind unwirksam, außer, wenn sie schriftlich vereinbart und durch eJay unterschrieben wurden.

Copyright © 2002 Empire Interactive Europe Ltd. und eJay Entertainment GmbH. Alle Rechte vorbehalten. eJay ist eine eingetragene Marke von Empire Interactive Europe Ltd. Alle weiteren Firmenoder Produktnamen sind Marken oder Werktitel ihrer jeweiligen Eigentümer.

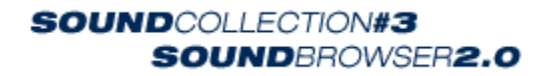

# *DAS PRODUKTIONSTEAM*

#### **Das eJay Produktionsteam**

M. Bauder, U. Brunner, D. Cleaveley, M. Colli, P. Dao, H. Ewert, V. Gietz, M. Gminder, M. Grassl, O. Heinzel, S. Hickman, A. Hoh, A. Karamehmetoglu, S. Kashalkar, J. Kleisz, M. Kränzle, M. Laborda, K. Nadj, F. Preissinger, M. Rietschel, J. Schöpf, D. Scott, A. Seifert, F. Siepert, C. Swift, C. Tapal, A. Tell, M. Thümmler, B. Throll, R.Tudose, N. Wallasch, F. Winklhofer, M. Zalaman

## **Respect!**

### **To all Producers, Sound-Designers, Key-Programmers...**

Artschie, Jackmate, Alex Joscht, Heiko Klingler, Boris Koller, Michael Kübler, Heiko Maile, Jo Matz, Warner Poland, Nik Reiff, Philipp Roller, Marco Scherer, Daniel Varga, Marc Wallowy

#### **...and to the Artists...**

Dreadskin (Guitar+Bass, Reggae), Nick Edwards (Vocals, Vocal House), Stefan Großekathöfer (Guitar, French House), General Heartspear (Vocals, Reggae), Petra Jansen (Vocals, Trip Hop), Michael Kramer (Guitar, Trip Hop), Rita Orlando (Vocals, Vocal House), Laetitia Rometsch (Vocals, French House), Oli Rubow (Meinl, TAMA, Rimshot – Drums, Reggae), Christina Saga (Vocals, Disco House), Spiedy (Scratches, Hip Hop), Michael Stoll (Upright, Bigbeat+D&B), Zoltan Varga (Guitar, French House), David Bruce Whitley (Vocals, Disco House), Frank Zwicker (Vocals, Big Beat)

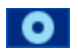

Suche in der SOUND COLLECTIONS icon

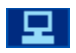

Suche auf dem Arbeitsplatz icon